## **Prudential – eDelivery – Agent Instructions**

The following job aid includes step by step instructions to assist the agent in completing e-Signing process of an electronic policy.

*NOTE: Individuals will receive the email with the policy link once it is their turn in the signing process. Forwarding an email will not provide access to the policy; the policy must be accessed through the link received in the automated email. A link to the policy envelope will be included in the email.* 

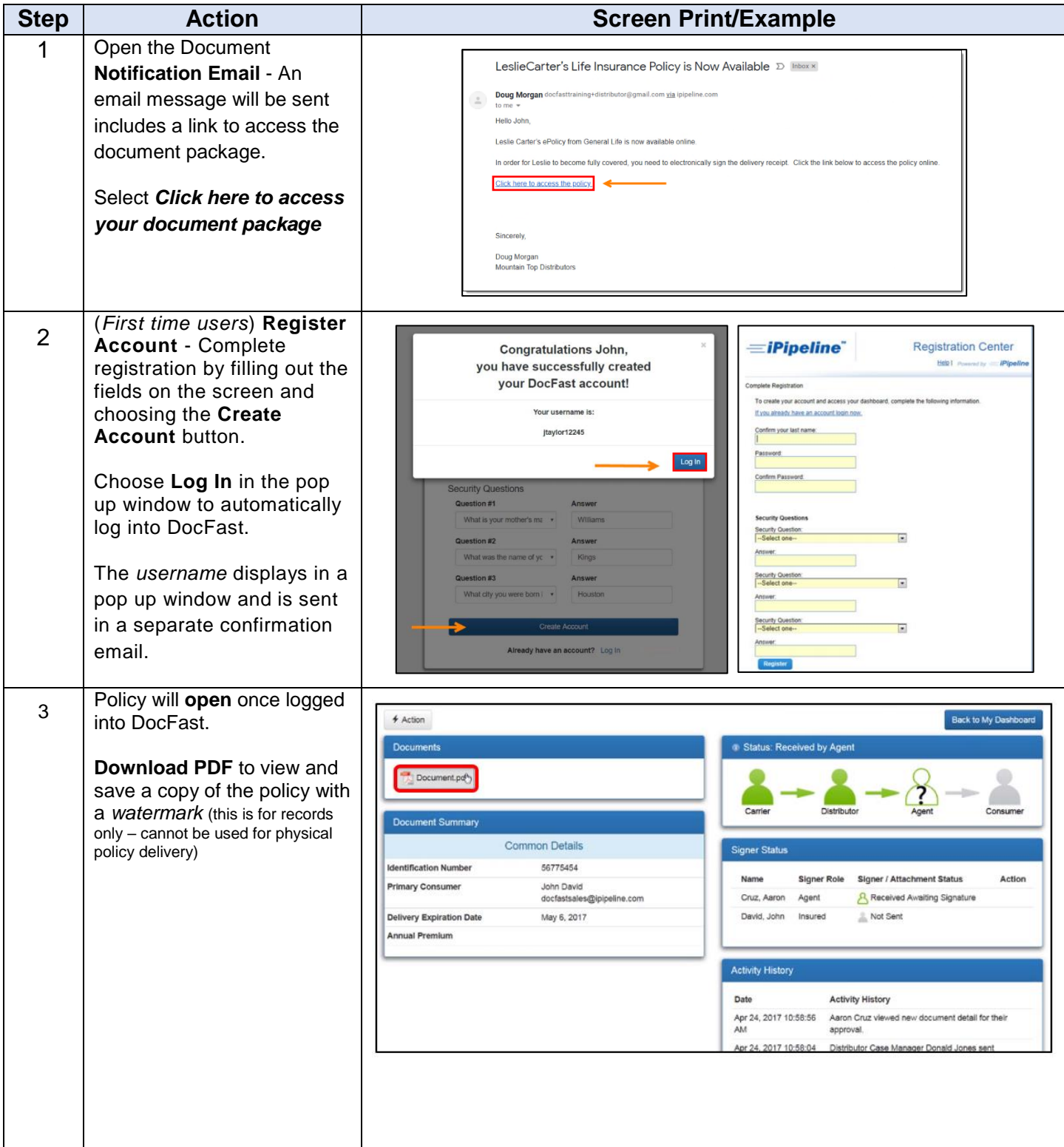

*Not intended for public distribution. To be used as a reference tool for e-Delivery only.* Page 1 of 3 - Rev. 08/2019

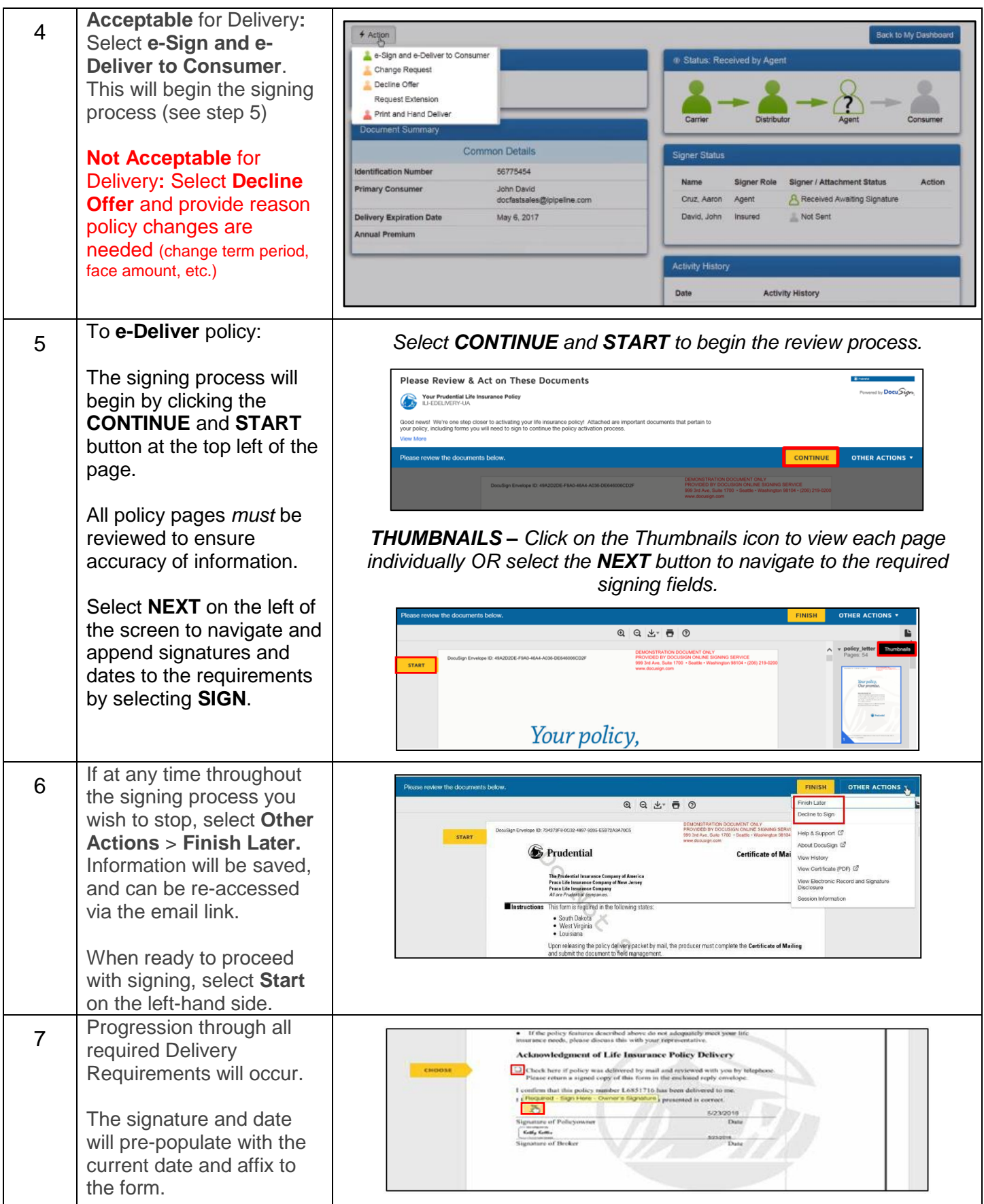

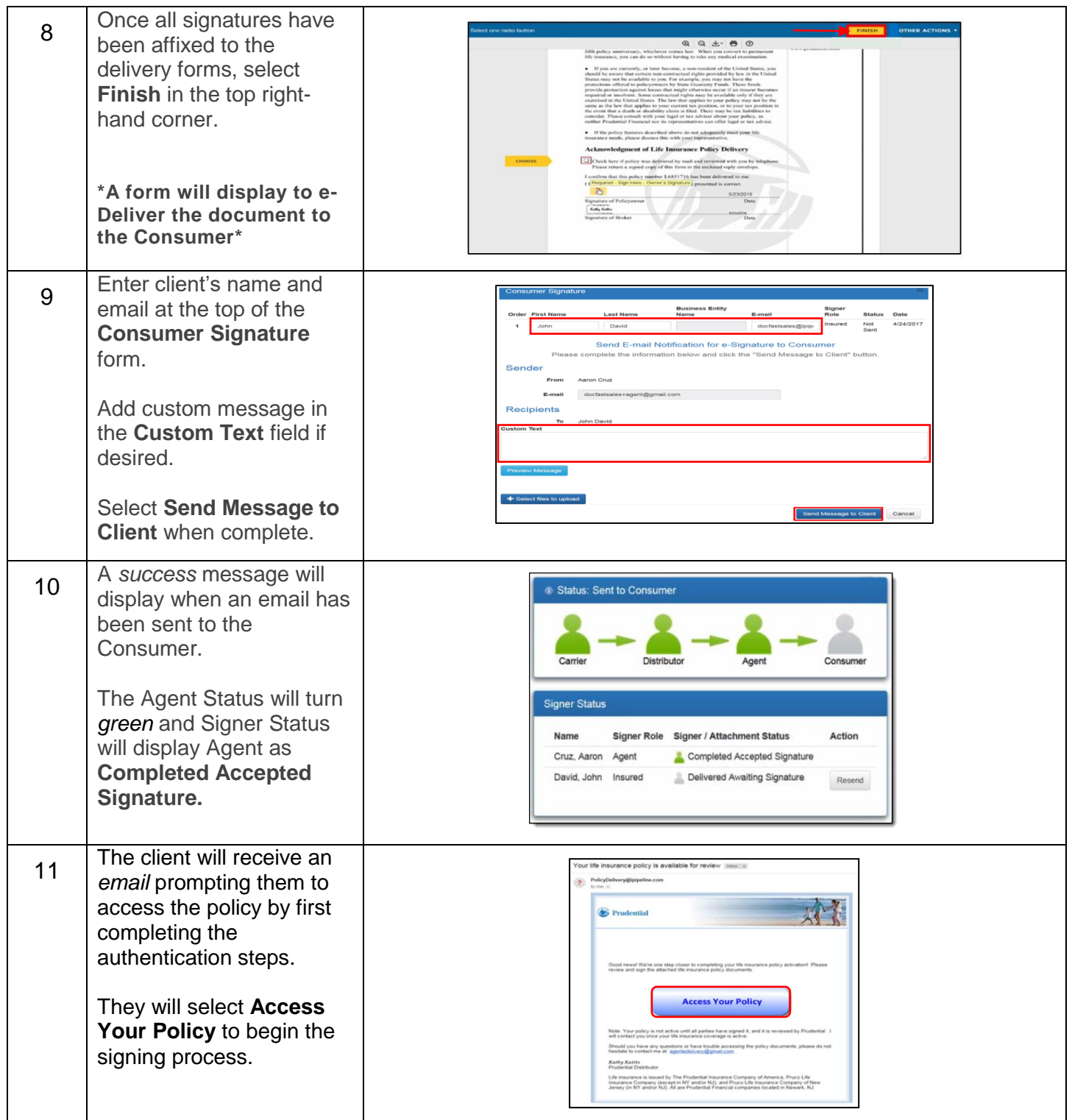